# UNIVERSIDADE FEDERAL DE PERNAMBUCO PRÓ-REITORIA DE GESTÃO DE PESSOAS E QUALIDADE DE VIDA COORDENAÇÃO DE ASSENTAMENTO FUNCIONAL SEÇÃO DE ARQUIVO DE PESSOAL

## *Orientações quanto aos procedimentos de desapensação de processos para arquivamento*

**1.Sobre a necessidade**: Em outubro de 2015, o então Ministério do Planejamento, Orçamento e Gestão publicou a portaria 1.677, em conjunto com o Ministério da Justiça, onde foram definidas normas e procedimentos para atividades de protocolo no âmbito da administração pública federal.

Conforme esta normativa, a Coordenação do Arquivo Geral (PROGEST) emitiu o ofício circular N° 60 / 2022 - DGBS-PROGEST, que aborda, em específico, o tema das **juntadas de processos**, um dos procedimentos definidos na portaria supracitada.

Este manual reforça a *necessidade de realizar a desapensação dos processos que compõem a juntada, antes do envio para arquivamento*.

Diante disso, a Seção de Arquivo de Pessoal (SAP) divulga e orienta os procedimentos a serem observados, antes do envio ao setor, de processos até então apensados.

#### **2. Os conceitos**:

*2.1. Juntada de processos*: Uma juntada de processos é o resultado da vinculação formal de um ou mais processos a um outro, obedecendo ao modelo <Processo principal + Processos acessórios>. Os processos que formam a juntada, a partir de então, passam a tramitar juntos.

Há dois modelos possíveis de juntada. São eles: **Juntada por apensação** e **Juntada por anexação**.

*2.2. Juntada por apensação*: A juntada por apensação é caracterizada pela associação formal **temporária** de processos.

É realizada quando as unidades precisam vincular a um principal, um ou mais processos acessórios que forneçam informações fundamentais para o seu entendimento e a sua continuidade.

Satisfeitas as necessidades que levaram a apensação dos processos, a juntada é desfeita e estes passam a tramitar em separado novamente.

*2.3 Juntada por anexação*: Diferente da Juntada por apensação, a Juntada por anexação é definitiva.

Os processos acessórios anexados ao principal passam a ser parte integrante deste, não mais podendo tramitar em separado.

A anexação de um processo acessório deve ser feita após a última folha do principal, de modo que o(os) acessório(os) torne(m)-se a continuidade da documentação do principal.

**3. Os procedimentos**: Ante o exposto, a Seção de Arquivo de Pessoal (SAP) informa às unidades da PROGEPE que, concluído o trabalho com uma juntada por apensação, antes do envio para arquivamento, *deve-se realizar a desapensação dos processos* e posterior envio de cada um deles para a SAP; ou, caso o setor competente, após análise, julgue necessário, realizar a anexação destes.

*Importante*: A anexação dos processos só deve ser feita caso o setor competente julgue que a sua separação acarretará em considerável prejuízo quanto à inteligibilidade do seu conteúdo.

A seguir está o passo-a-passo para a desapensação dos processos:

**a)** Realizar a separação física dos processos;

**b)** Realizar a desapensação no sistema SIPAC (**OBS**. Durante o procedimento será solicitado um despacho de desapensação. Nós da SAP sugerimos, como texto do despacho, o texto que segue: "Em cumprimento às orientações do Ofício Circular nº 60/2022 DGBS-PROGEST, processo(s) <*número(s) do(s) processo(s) acessório(s)*> desapensado(s) para fins de arquivamento.");

**c)** Imprimir o "**Termo de desapensação**" gerado automaticamente pelo sistema e anexá-lo ao processo principal, como o seu último documento;

**d)** Informar o despacho de arquivamento em cada um dos processos e enviá-los à SAP.

*No caso de decisão pela anexação* , devem-se realizar os procedimentos de "**a**" até "**c**", anteriormente descritos, e a partir de então, o que segue:

**d)** Anexação dos processos no sistema SIPAC. Neste ponto, o(s) processo(s) acessório(s) [*o(s) de datação mais recente(s)*] deve(m) ser anexado(s) ao principal [*o de datação mais antiga*] (**OBS**. Durante o processo será solicitado um despacho de anexação. Nós da SAP sugerimos, como texto do despacho, o texto que segue: "Processo acessório(s) <*número(s) do(s) processo(s) acessório(s)*> anexado ao processo principal <*23076.xxxxxx/xxxx-xx*>, em virtude da relação de dependência e por apresentarem mesmo interessado, mesmo tipo de processo e mesma classificação CONARQ.");

**e)** Imprimir o "**Termo de juntada por anexação**" gerado automaticamente pelo sistema e anexá-lo ao processo principal, como o seu último documento;

**f)** Anexar o(s) processos(s) acessório(s) após o "**Termo de juntada por anexação**", anular com um "X" a numeração original do(s) acessório(s) e renumerar sua(s) folhas em continuidade à numeração do principal (**OBS.** Em caso de anexação de mais de um processo, a ordem da anexação deve seguir a ordem cronológica - *do de datação mais antiga para o de datação mais recente*);

**g)** Anexar folha de despacho após último processo anexado, informar despacho de arquivamento e enviar à SAP.

*Importante*: Caso os processos a serem anexados não possuam o mesmo interessado, a mesma tipologia e a mesma classificação CONARQ, não será possível realizar a operação. Neste caso, orientamos que se entre em contato com a SAP para esclarecimentos sobre como proceder.

Ademais, se outras dúvidas surgirem quanto aos procedimentos indicados, aconselhamos que se entre em contato com a SAP, pelo telefone 21268147 ou email [sap.progepe@ufpe.br](mailto:sap.progepe@ufpe.br).

# **APÊNDICE**:

*Como chegar às telas de desapensação e anexação no sistema SIPAC*:

1) Na tela inicial entre em "Módulos";

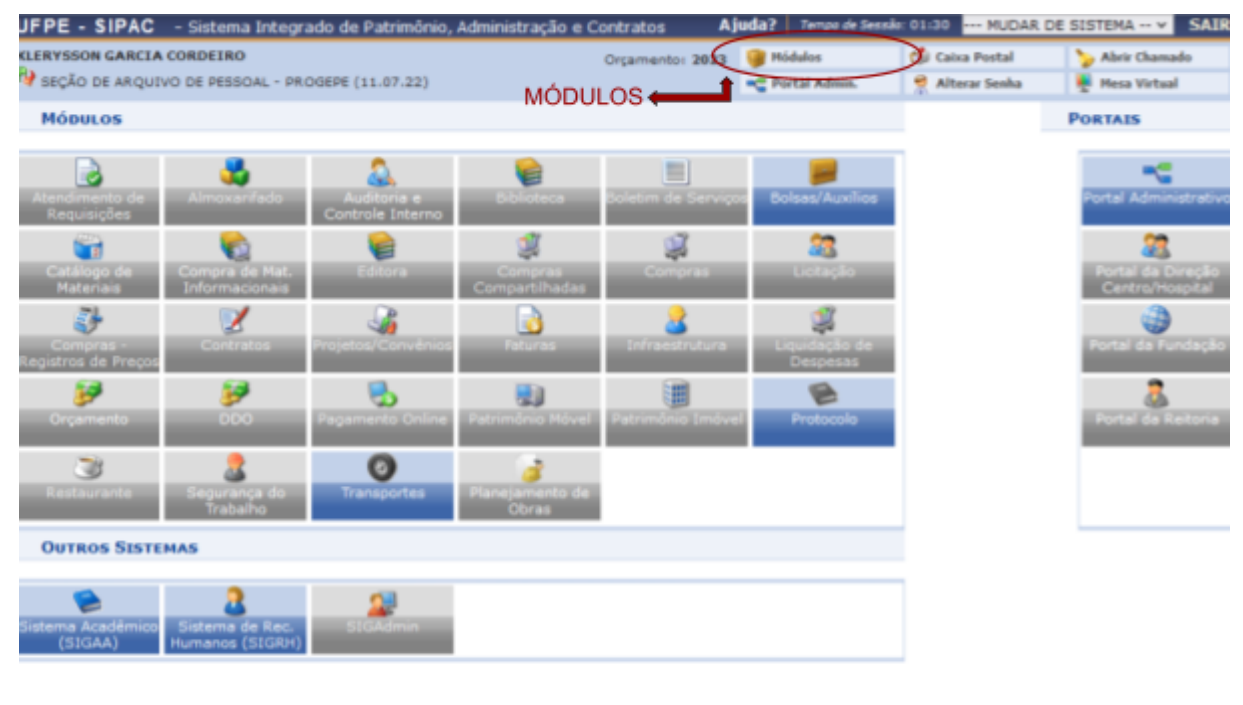

**Menu Principal** 

SIPAC | Superintendência de Tecnologia da Informação (STI-UFPE) - (81) 2126-7777 | Copyright @ 2005-2023 - UFRN - sipac02.ufpe.br.sipac02 - v5.11.20.108

### 2) Então, entre em "Protocolo";

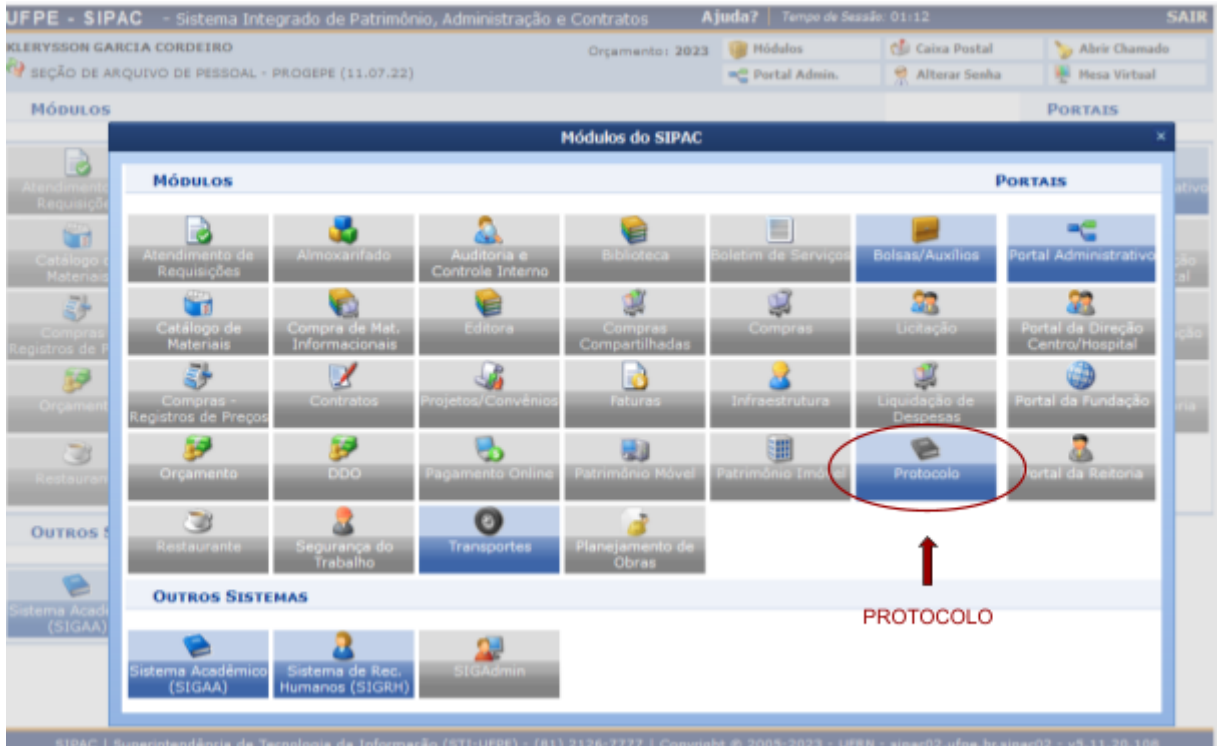

#### 3) A seguir "Menu";

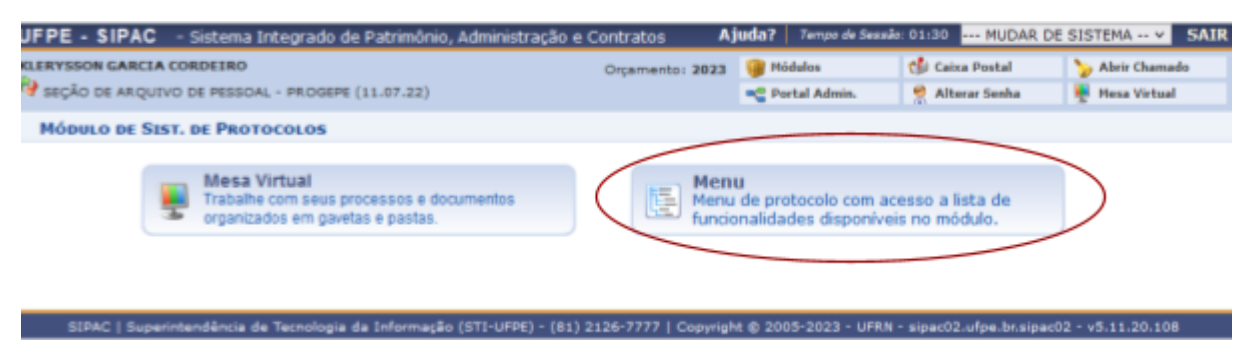

### 4) E, por fim, "Desapensação de processos";

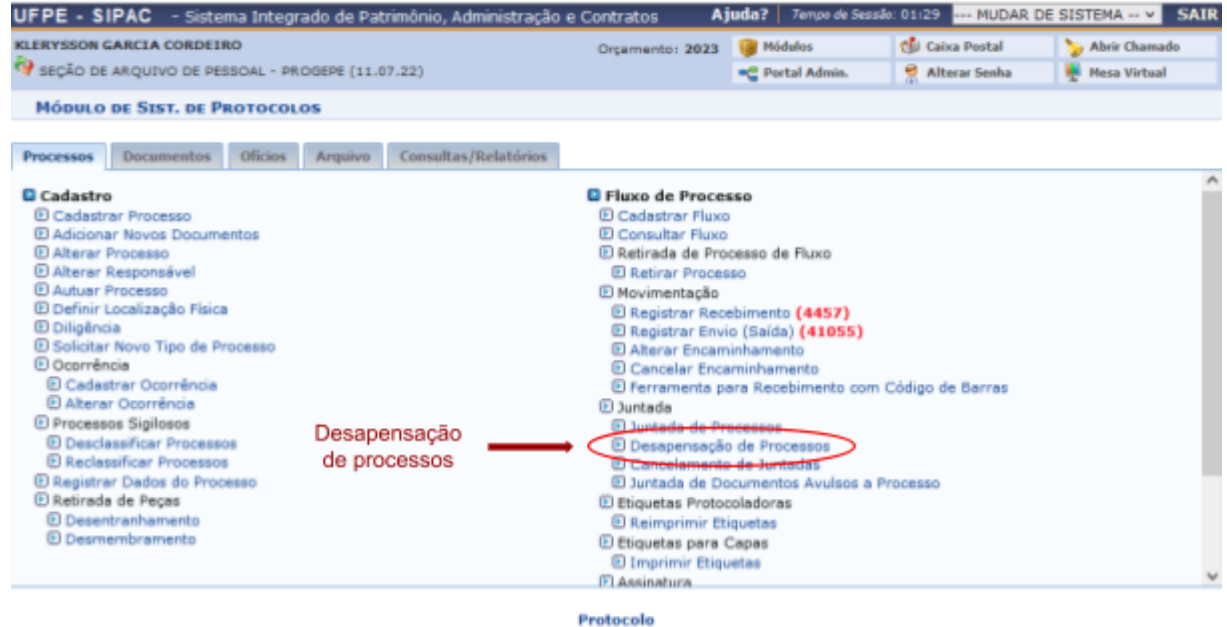

SIPAC | Superintendência de Tecnologia da Informação (STI-UFPE) - (81) 2126-7777 | Copyright @ 2005-2023 - UFRN - sipac02.ufpe.br.sipac02 - v5.11.20.108

#### 5) Ou "Juntada de processos", para o caso de anexação.

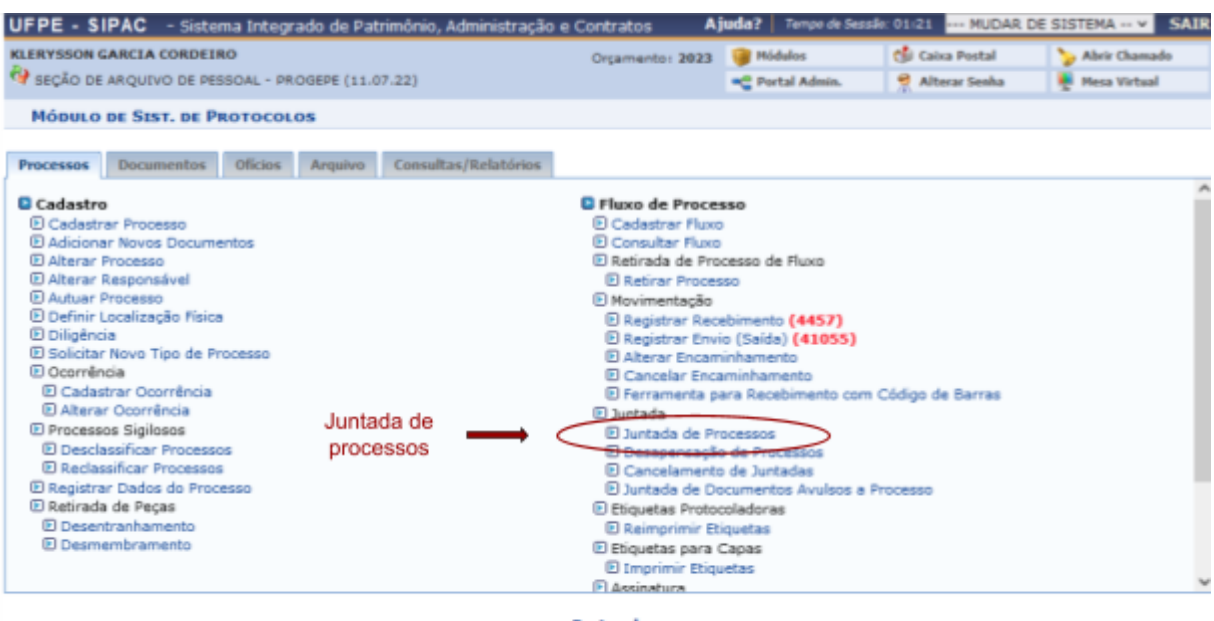

Protocolo

SIPAC | Superintendência de Tecnologia da Informação (STI-UFPE) - (81) 2126-7777 | Copyright @ 2005-2023 - UFRN - sipac02.ufpe.br.sipac02 - v5.11.20.108

6) Em ambos os casos, o sistema levará o usuário a uma área de operação que contém uma "caixa de instruções", destacada em amarelo, na parte superior da página. O usuário deve seguir as instruções para prosseguir.

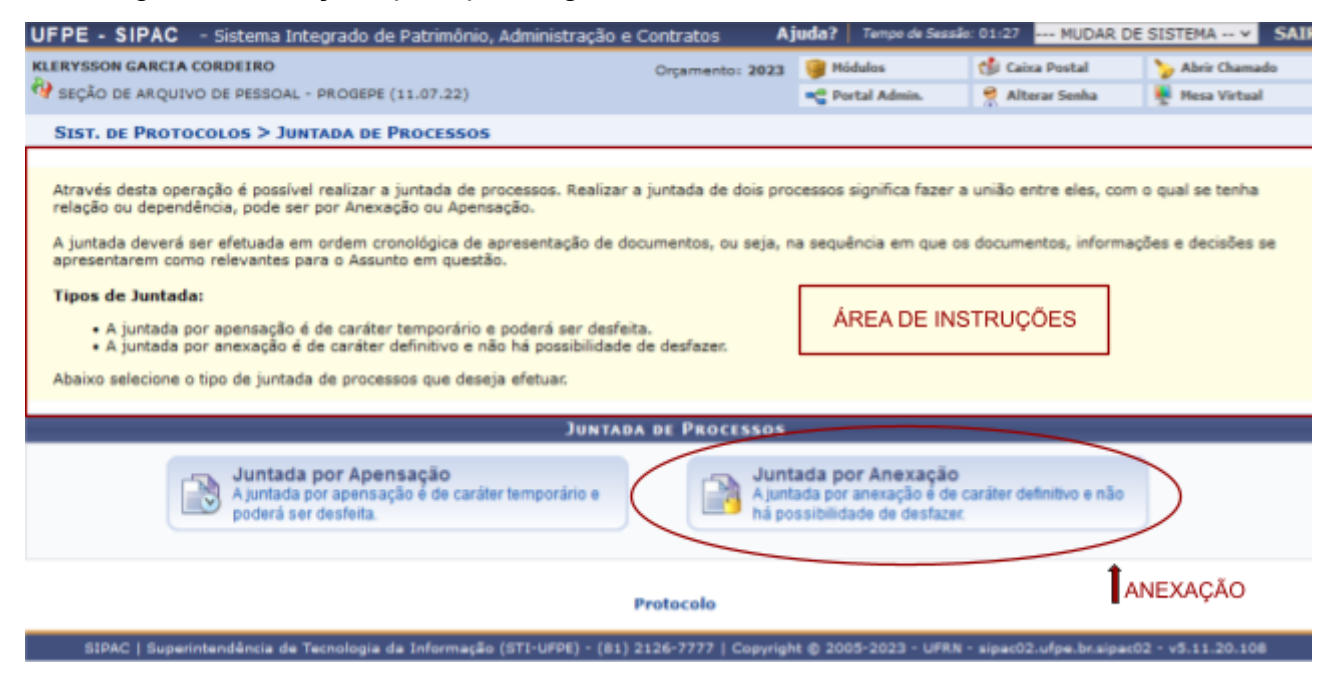